**ENERGIAA JA MUKAVUUTTA**

Sisäilman laatu

# **IAQ-CALC™ Sisäilman laadun mittari**

Malli 7535

Käyttö- ja huolto-opas

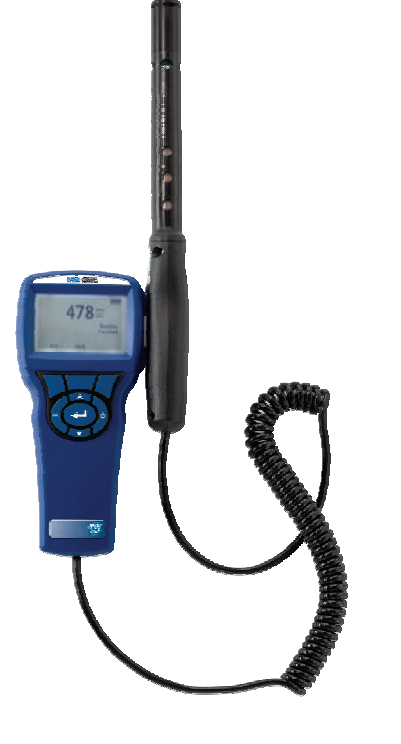

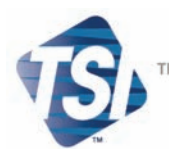

TRUST. SCIENCE. INNOVATION.

#### **Copyright**©

TSI Incorporated / Toukokuu 2007 / Kaikki oikeudet pidätetään.

#### **Osoite**

TSI Incorporated / 500 Cardigan Road / Shoreview, MN 55126 / USA

#### **Faksi**

(651) 490-3824

#### **RAJOITETUT TAKUUT JA VASTUUT** (voimassa heinäkuusta 2000)

Myyjä takaa, että tässä tuotteessa ei ole tavanomaisessa käytössä ja palveluksessa kaksikymmentäneljä (24) kuukautta lähetyspäivästä asiakkaalle tai käyttöoppaassa määritettynä aikana laatuvirheitä eikä materiaalivikoja. Tämän takuun aikana mitkään muut takuut eivät ole voimassa. Tähän rajoitettuun takuuseen sisältyvät seuraavat poikkeukset:

- a. Kuumalankojen tai kuumafilmiantureiden ja tiettyjen muiden osien, milloin ne on erittelyssä mainittu, takuu on 90 päivää laitteen lähetyksestä asiakkaalle.
- b. Mitä tulee huoltoihin tai korjauksiin, myyjä takaa, että korjatuissa tai vaihdetuissa osissa ei ole laatuvirheitä eikä materiaalivikoja tavanomaisessa käytössä 90 päivää laitteen lähetyksestä asiakkaalle.
- c. Myyjän takuu ei koske muiden valmistajien valmistamia osia tai varokkeita, paristoja tai muita kulutusosia. Vain alkuperäisen valmistajan takuu on voimassa.
- d. Myyjä ei takaa eikä ota vastuuta mistään Ostajan tuotteesta, jonka osana tätä tuotetta käytetään tai jos niitä on muuttanut joku muu kuin Myyjä, paitsi tapauksissa, joissa Myyjä tämän erikseen kirjallisesti hyväksyy.

#### Edellä esitetty KORVAA kaikki muut takuut ja sitä koskevat tässä esitetyt **RAJOITUKSET. MITÄÄN MUUTA ILMAISTUA TAI OLETETTUA TAKUUTA SOPIVUUDESTA JOHONKIN TIETTYYN TARKOITUKSEEN TAI MYYTÄVYYDESTÄ EI ANNETA.**

AINOA OSTAJAN TAI KÄYTTÄJÄN KORVAUSVAATIMUS JA MYYJÄN VASTUU MENETYKSIIN, TAPATURMIIN TAI MUIHIN VAHINKOIHIN TÄMÄN TUOTTEEN SUHTEEN (SISÄLTÄEN VAATEET, JOTKA PERUSTUVAT SOPIMUKSEEN, HUOLIMATTOMUUTEEN TAI MUUHUN LAITTOMUUTEEN), ON TUOTTEEN PALAUTTAMINEN TEHTAALLE TAI MÄÄRITETTYYN PAIKKAAN JA TUOTTEEN OSTOHINNAN KORVAAMINEN TAI MYYJÄN VALINNAN MUKAAN TUOTTEEN KORJAAMINEN TAI VAIHTAMINEN UUTEEN. MISSÄÄN TAPAUKSESSA EI MYYJÄ OTA VASTUUTA OSTAJALLE AIHEUTUNEISTA SATUNNAISISTA TAI SEURANNAISISTA VAHINGOISTA. MYYJÄ EI OLE VASTUUSSA ASENNUKSEN, PURKAMISEN, UUDELLEENKOKOAMISEN TAI UUDELLEENASENTAMISEN AIHEUTTAMISTA KULUISTA. Mitään toimia muodosta riippumatta ei voi alkaa myyjää vastaan vuoden kuluttua ko. tapahtumasta. Takuun puitteissa Myyjän tehtaalle palautetut tuotteet palautetaan Ostajan vakuuttamina, ja mahdollinen palautus tehdään Myyjän kuljetusvakuutuksin.

Ostajan tai käyttäjien katsotaan hyväksyneen nämä RAJOITETTUJEN TAKUIDEN JA VASTUIDEN EHDOT, jotka sisältävät kaikki takuut, jotka myyjä antaa. Näitä RAJOITETTUJEN TAKUIDEN JA VASTUIDEN EHTOJA ei saa muuttaa eikä muokata eikä ehtoja jättää pois muuten kuin Myyjän edustajan kirjallisella hyväksynnällä.

#### **Huoltopalvelut**

Koska toimimaton tai viallinen laite on haitallinen sekä asiakkaallemme että TSI:lle, pyrimme antamaan apua viipymättä kaikkiin huoltoa koskeviin ongelmiin. Jos virhetoiminto havaitaan, ota yhteys lähimpään myyntipisteeseen tai edustajaan tai soita TSI:n asiakashuoltonumeroon (800) 874– 2811 USA:ssa tai 1-651–490- 2811 muualla maailmassa.

# **SISÄLLYS**

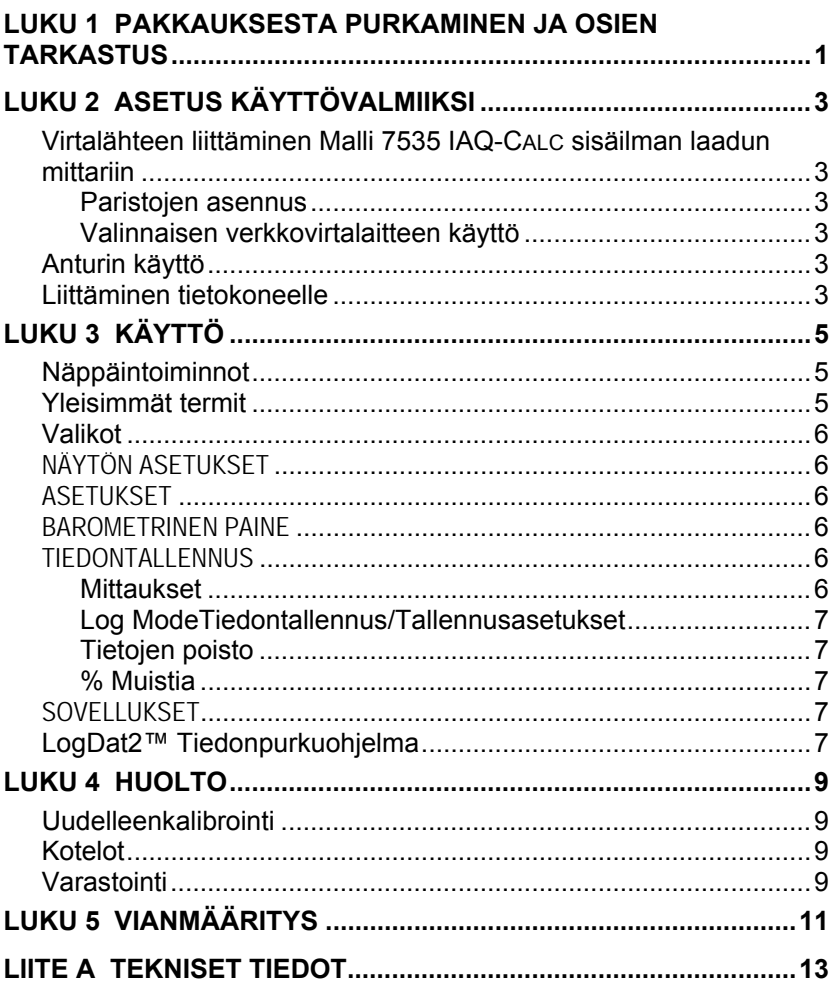

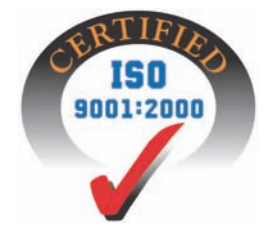

# <span id="page-4-0"></span>Luku 1

# **Pakkauksesta purkaminen ja osien tarkastus**

Pura laite ja lisävarusteet varovasti pakkauslaatikosta. Tarkista yksittäiset osat alla olevasta osaluettelosta. Jos jokin osa puuttuu tai on vahingoittunut, ilmoita siitä välittömästi TSI:lle.

- 1. Kotelo
- 2. Mittari
- 3. USB-kaapeli
- 4. CD-ROM, jossa latausohjelma
- 5. Calibrointiadapteri

# <span id="page-6-0"></span>**Asetus käyttövalmiiksi**

#### **Virtalähteen liittäminen Malli 7535 IAQ-CALC sisäilman laadun mittariin**

IAQ-CALC-laitteen virtalähteenä voidaan käyttää joko neljää AA-kokoista paristoa tai valinnaista verkkovirtalaitetta.

### **Paristojen asennus**

Asenna neljä AA-kokoista paristoa paristolokeron sisällä olevan kaavion mukaisesti. Malli 7535 laitetta voi käyttää joko alkaliparistojen tai uudelleenladattavien nikkelikadmium (NiCd)-paristojen kanssa. Mittari ei toimi paristolaturina. NiMH-paristot eivät kestä yhtä kauan. Hiili-sinkki-paristoja ei suositella paristohapon vuotovaaran takia.

### **Valinnaisen verkkovirtalaitteen käyttö**

Verkkovirtalaitetta käytettäessä paristot (jos ovat laitteessa) ohitetaan. Muista noudattaa sovittimen taakse merkittyjä jännite- ja taajuusarvoja.. Verkkovirtalaite ei toimi paristolaturina.

## **Anturin käyttö**

Anturin mittaus perustuu ilman diffuusioon. Parhaan tuloksen aikaansaamiseksi anturi on syytä pita liikkuvassa ilmassa.Anturiin ei saa puhaltaa. Hengitysilmassa oleva hiilidioksidi ylittää 10,000 ppm ja anturin tasaantuminen huoneilman tilaan vie aikaa. Käytettäessä mittaria jatkuvalla tiedontallennuksella, suositellaan anturitelineen käyttämistä.

## **Liittäminen tietokoneelle**

Liitä mittari tietokoneeseen käyttämällä mittalaitteen mukana toimitettua USB-kaapelia Voit hakea tallennettuja tietoja tai käyttää mittaria etälaitteena. Liitä kaapelin "COMPUTER" –pää tietokoneen USB-porttiin ja toinen pää mittalaitteeseen.

Lisätietoa tallennettujen tietojen hakemisesta saa luvusta 3 kohdasta **LogDat2™ [tiedonpurkuohjelma](#page-10-0)**.

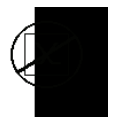

**Huomautus:** Tätä merkkiä käytetään muistuttamaan, että mallin 7535 dataporttia **ei** ole tarkoitettu käytettäväksi yleiseen tietoliikenneverkkoon liittymiseksi. USBdataportin saa liittää vain toiseen USB-porttiin.

# <span id="page-8-0"></span>**Käyttö**

## **Näppäintoiminnot**

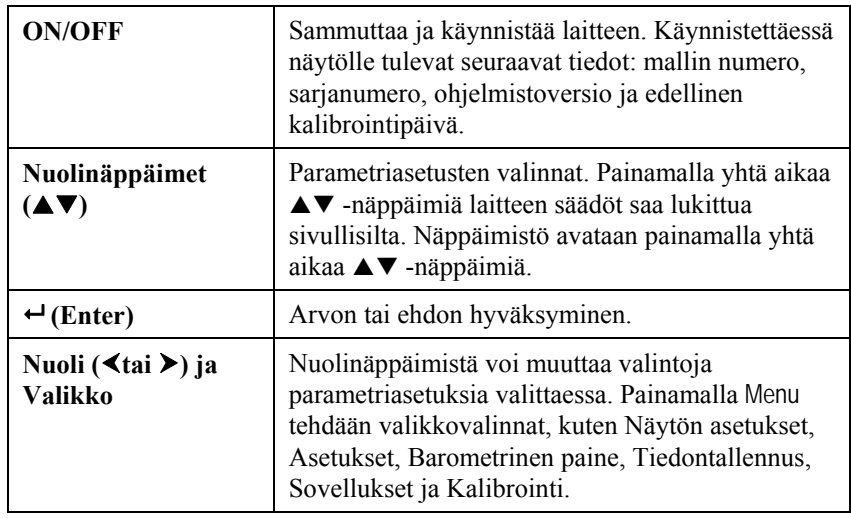

## **Yleisimmät termit**

Tässä ohjekirjassa käytetään useita erikoissanoja. Seuraavassa on lyhyt termiluettelo selityksineen.

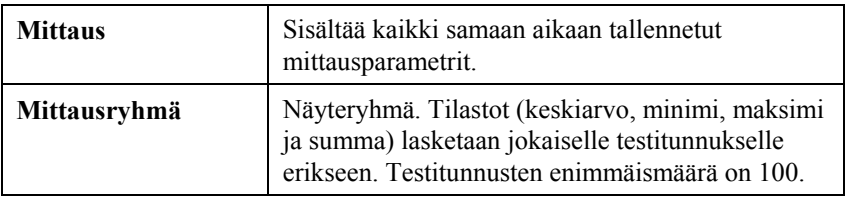

<span id="page-9-0"></span>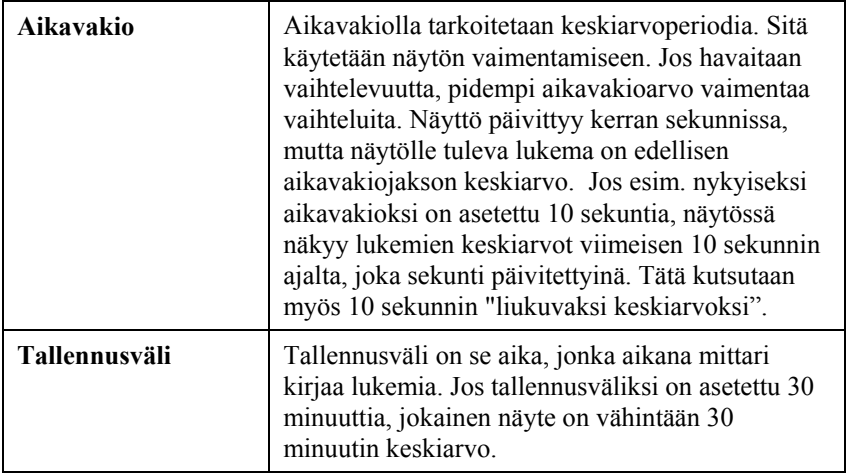

### **Valikot**

### **NÄYTÖN ASETUKSET**

Näytön asetuksiin määritellään halutut parametrit, jotka esitetään näytöllä. Kun parametri on korostettu, se saadaan näytöille ON – painikkeesta ja pois näytöltä OFF -painikkeesta. PÄÄSUURE – painikkeella parametrin saa näkymään suurempana. Vain yksi parametri voidaan valita ensisijaiseksi (primary), ja toissijaisia parametreja voi kerrallaan olla 2.

### **ASETUKSET**

Asetuksiin määritellään yleisasetukset. Näitä ovat kieli, äänimerkki, yksiköiden valinta, aikavakio, kontrasti, ajan asetus, päiväyksen asetus, ajan muoto, päiväyksen muoto, numeroiden muoto, taustavalo ja automaattinen sammutus (Auto Off). Käyttämällä  $\triangleleft$  tai  $\triangleright$  -painikkeita asetuksia voidaan muuttaa. Muutokset hyväksytään valitsemalla <sup>←</sup>.

#### **BAROMETRINEN PAINE**

Valikossa säädetään mittarin käyttämä barometrinen paine, joka vaikuttaa  $CO<sub>2</sub>$ -mittauksiin.

#### **TIEDONTALLENNUS**

### **Mittaukset**

Kirjattavat mittaukset eivät riipu näytön mittauksista, ja ne tuleekin valita kohdasta TIEDONTALLENNUS  $\rightarrow$  Mittaukset.

## <span id="page-10-0"></span>**Log ModeTiedontallennus/Tallennusasetukset**

Tallennusasetusten vaihtoehdot ovat Manuaalinen ja automaattinen tallennus.

- Manuaalitallennus ei tallenna tietoja automaattisesti, mutta se kehottaa käyttäjää tallentamaan näytteen.
- Automaattisessa tallennuksessa järjestelmä tallentaa automaattisesti käyttäjän käsin tekemät mittaukset.
- Automaattitallennuksessa voidaan säätää tiedontallennusaikaa, tiedontallennusvalikosta.
- Painamalla yhtä aikaa  $\blacktriangle \blacktriangledown$  -näppäimiä laitteen säädöt saa lukittua sivullisilta. Näppäimistö avataan painamalla yhtä aikaa  $\blacktriangle\nabla$  näppäimiä.

## **Tietojen poisto**

Tästä poistetaan kaikki tiedot, testit tai näytteet.

## **% Muistia**

Valinta näyttää käytettävissä olevan muistin määrän. Delete All (Delete Data-valikossa) tyhjentää muistin ja nollaa käytössä olevan muistin määrän.

## **SOVELLUKSET**

Sovellukset-valikossa voidaan laskea ulkoilmaprosentti.. Kun valikko valitaan, mitataan tai syötetään tiedot rivikohtaisesti.

## **LogDat2™ Tiedonpurkuohjelma**

IAQ-CALC malli 7535 sisältää lisäohjelman nimeltä LogDat2 tiedonpurkuohjelma, joka tuo käyttäjälle lisää joustavuutta ja tehoa. Ohjelma asennetaan tietokoneelle LogDat2–ohjelman ohjeiden mukaan.

Kun halutaan ladata tietoja mallista 7535, mukana toimitettu tietokoneen USB-kaapeli liitetään malliin 7535 ja tietokoneen USB-porttiin. Tämän jälkeen käynnistetään LogDat2 tiedonpurkuohjelma. LogDat2 ohjelmalla voidaan joko valita mittauksia talletettavaksi tietokoneelle, tai ne voidaan pelkästään avata tietokoneen ruudulle kaksoisklikkaamalla haluttua mittausta.

# <span id="page-12-0"></span>Luku 4

# **Huolto**

7535 vaatii erittäin vähän huoltoa toimiakseen moitteettomasti.

### **Uudelleenkalibrointi**

Suosittelemme toimittamaan mittarin valmistajalle vuosittain uudelleen kalibroitavaksi, jotta mittatarkkuus säilyy. Ota yhteys TSI:n edustajaan tai maahantuojaan, joka toimittaa palautuksessa tarvittavan RMA-numeron. Voit täyttää palautuskaavakkeen verkossa TSI verkkosivuilla osoitteessa [http://service.tsi.com](http://service.tsi.com/).

### **U.S. & Kansainväliset asiakkaat**

TSI Incorporated 500 Cardigan Road Shoreview MN 55126-3996 Puh: (800) 874-2811 (651) 490-2811 Faksi: (651) 490-3824

7535 voidaan kalibroida myös kentällä CALIBRATION –valikon avulla. Kentällä tehtävä kalibrointi on tarkoitettu pienten muutosten tekemiseen lähinnä käyttäjän kalibrointistandardien vaatimien muutosten tähden. Se EI vastaa tehtaalla suoritettua kalibrointia. Tarkkaa, koko laitetta koskevaa kalibrointia varten se on toimitettava tehtaalle.

## **Kotelot**

Jos laitteen kantokotelo tai varastointikotelo tarvitsee puhdistusta, pyyhi se pehmeällä kankaalla ja isopropyylialkoholilla tai miedolla puhdistusaineella. Laitetta ei saa upottaa mihinkään nesteeseen. Jos mittarin tai sovittimen kotelo rikkoutuu, se pitää vaihtaa välittömästi, ettei vaarallinen jännite aiheuta tapaturmaa.

## **Varastointi**

Jos laitetta ei käytetä yli kuukauteen, suosittelemme paristojen poistamista. Tämä estää paristojen vuodon aiheuttamat vahingot.

# <span id="page-14-0"></span>Luku 5

# **Vianmääritys**

Taulukossa 5-1 luetellaan oireita, mahdollisia syitä ja suositeltavia ratkaisuja laitteen käytössä esiintyviin tavallisimpiin ongelmiin. Jos oiretta ei ole mainittu, tai mikään ratkaisuehdotuksista ei auta, ota yhteys TSI:hin.

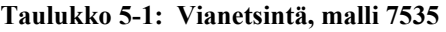

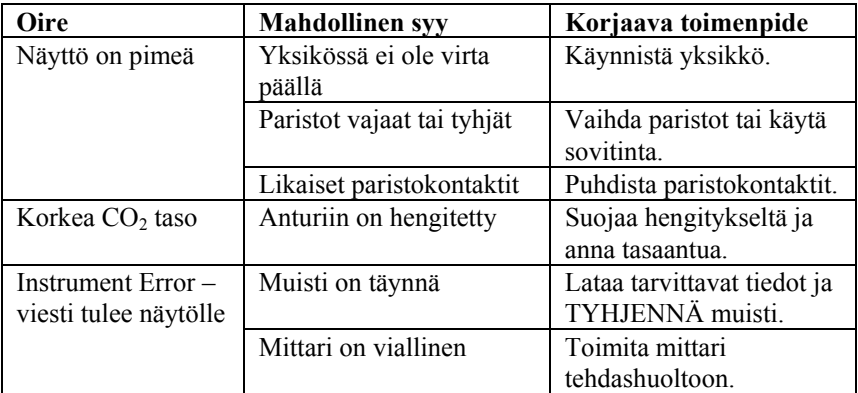

#### **VAROITUS!**

Poista anturi välittömästi liian kuumasta paikasta: liika kuumuus voi vahingoittaa sensoria. Käyttölämpötilarajat ovat Liittessä A, Tekniset [tiedot.](#page-16-0)

# <span id="page-16-0"></span>Liite A

# **Tekniset tiedot**

Teknisiä tietoja voidaan muuttaa ilman siitä eri ilmoitusta.

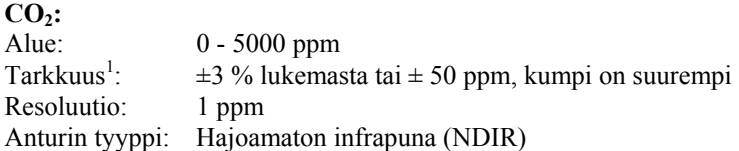

#### **Lämpötila-alue:**

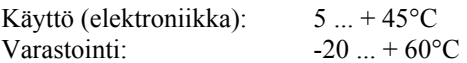

#### **Käyttöolosuhteet:**

Korkeys max 4000 metriä Suhteellinen kosteus max. 80 % RH, ei-kondensoiva Saasteaste 1 /IEC 664:n mukaan Muutosylijännite luokka II

#### **Tallennusominaisuudet:**

Alue: 40,300 mittausta, joissa kussakin yksi mittausarvo.

#### **Kirjautumisväli:**

Väli: 1 sekunnista 1 tuntiin (käyttäjän valitsema)

#### **Aikavakio:**

Väli: Käyttäjän valitsema

#### **Mittarin ulkomitat:**

 $8,4$  cm  $\times$  17,8 cm  $\times$  4,4 cm

#### **Mittarin anturin mitat:**

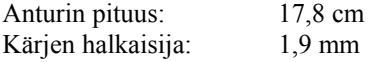

#### **Mittarin paino:**  Paino paristojen kanssa: 270 g

#### **Virtavaatimukset:**

Neljä AA-sauvaparistoa (tulevat mukana) tai vaihtovirta sovitin (valinnainen). 9 VDC, 300 mA, 4-18 wattia (ottojännite ja taajuus vaihtelevat käytettävästä sovittimesta riippuen)

1 Kalibrointilämpötilassa (25°C). Lisätään ±0.32%/°lämpötilan muuttuessa.

**TSI Incorporated** – 500 Cardigan Road, Shoreview, MN 55126 U.S.A<br>USA Tel: +1 800 874 2811 E-mail: info@tsi.com Website: www.tsi.com **USA Tel:** +1 800 874 2811 **E-mail:** info@tsi.com **Website:** www.tsi.com **Tel:** +44 149 4 459200 **E-mail:** tsiuk@tsi.com **France Tel:** +33 491 95 21 90 **E-mail:** tsifrance@tsi.com **Website:** www.tsiinc.fr **Germany Tel:** +49 241 523030 **E-mail:** tsigmbh@tsi.com **Website**: www.tsiinc.de **Sweden Tel:** +46 8 595 13230 **E-mail:** tsiab@tsi.com **Website:** www.tsi.se

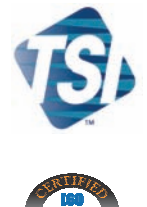

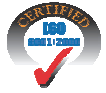

Contact your local TSI Distributor or visit our website **www.tsi.com** for more detailed specifications.

**India Tel:** +91 80 41132470 **E-mail:** tsi-india@tsi.com **China Tel:** +86 10 8260 1595 **E-mail:** tsibeijing@tsi.com